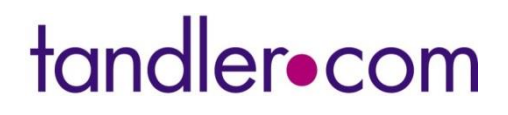

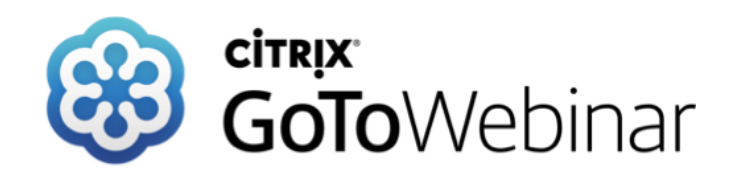

### **GeoCPM – Praxiswebinar Genauigkeit der Geländemodelle & Tipps für die Modellierung Mittwoch 20. Oktober 2021**

**Sprecher: Benjamin Kammereck**

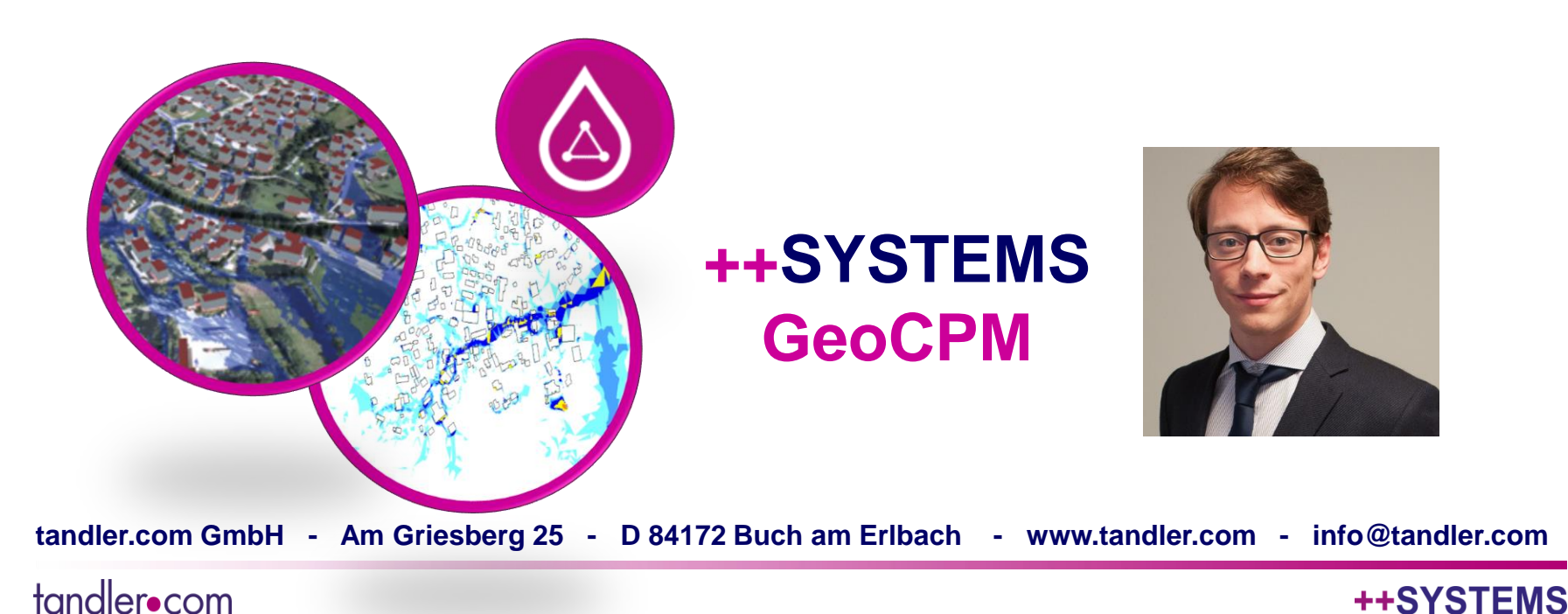

# Genauigkeit der Geländemodelle

#### **Je mehr Punkte, desto besser ?**

In Baden-Württemberg werden seit 2016 detaillierte Geländemodelle bereitgestellt mit 8 Punkten pro m². Standardmäßig wird das DGM1 verwendet 4 Punkten pro m².

#### **Kann ich die detaillierten Daten ohne Aufbereitung für die Oberflächenberechnung verwenden?**

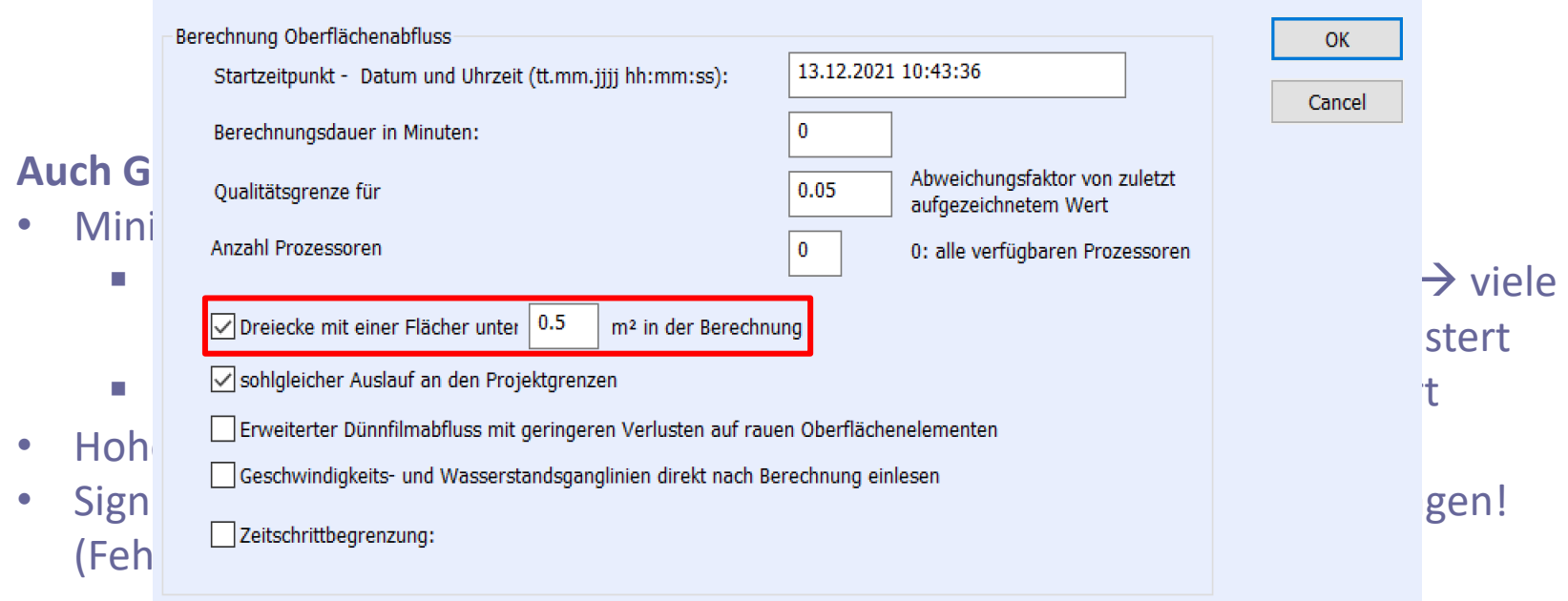

#### tandler•com

# Genauigkeit der Geländemodelle

### **Dreifaltigkeit der Geländemodelle**

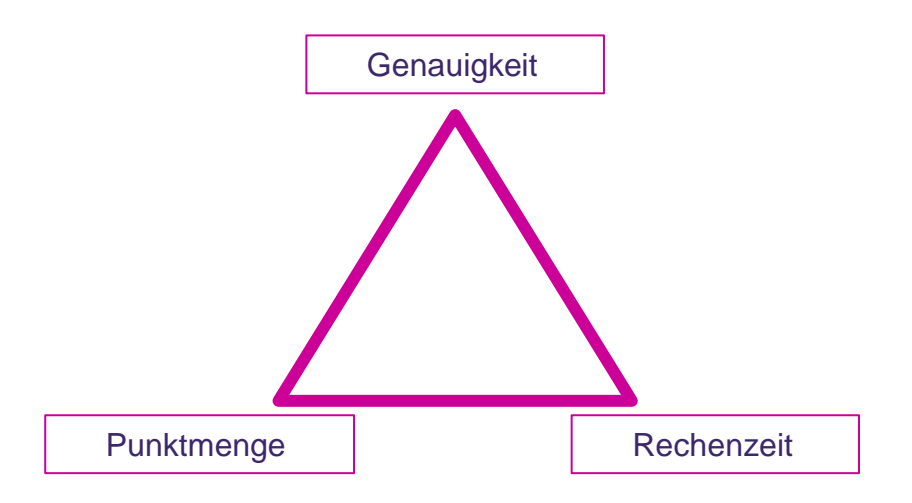

### **Ziel: Je nach Aufgabenstellung wird sich das Gleichgewicht verschieben**

Stichwort: Diskretisierung: zeitlich und räumlich

- Zeitlich (= Zeitschritt der numerischen Integration)
- Räumlich (= Dreiecksgrössen, Haltung/Schacht als ein Reaktor)

## **Mehr Infos: Grundlagen der Numerische Simulation vom 17. Nov 2021**

**https://wiki.tandler.com/index.php?title=Numerische\_Simulation**

tandler•com

# Genauigkeit der Geländemodelle

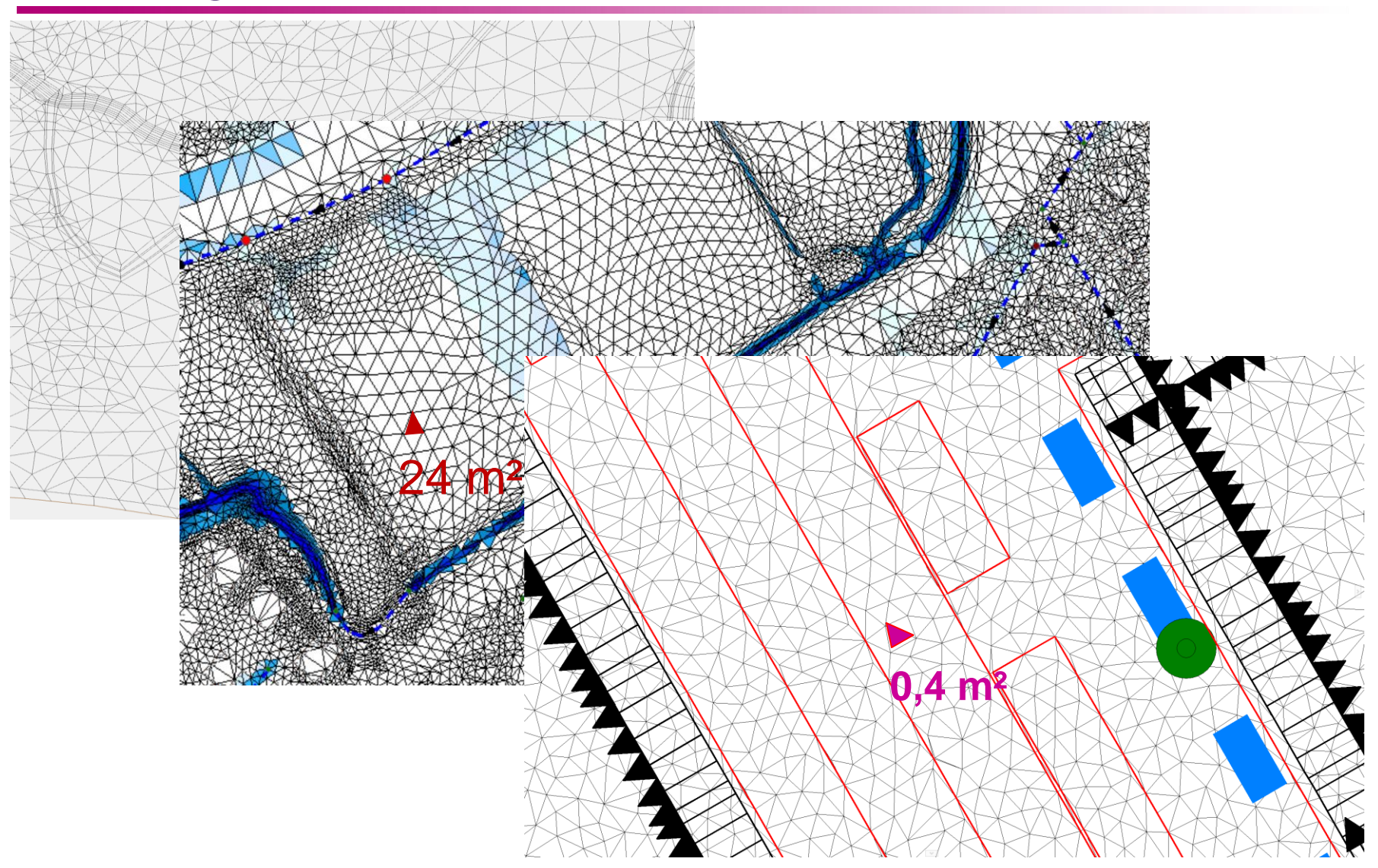

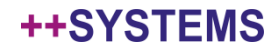

# Beispiel Ausdünnung: Sensitivität der Geländedaten

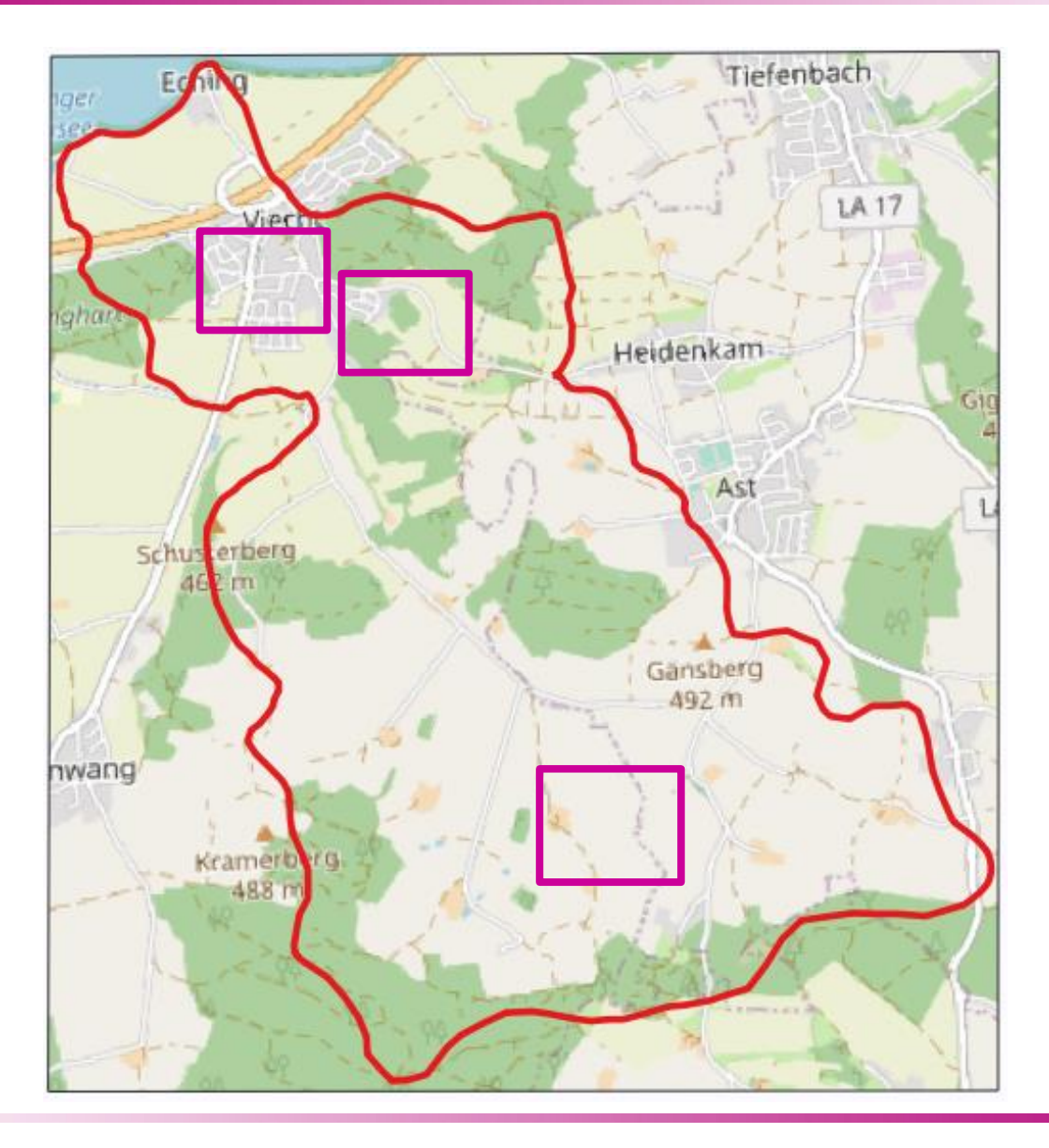

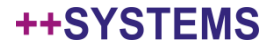

# Beispiel Ausdünnung: Sensitivität der Geländedaten

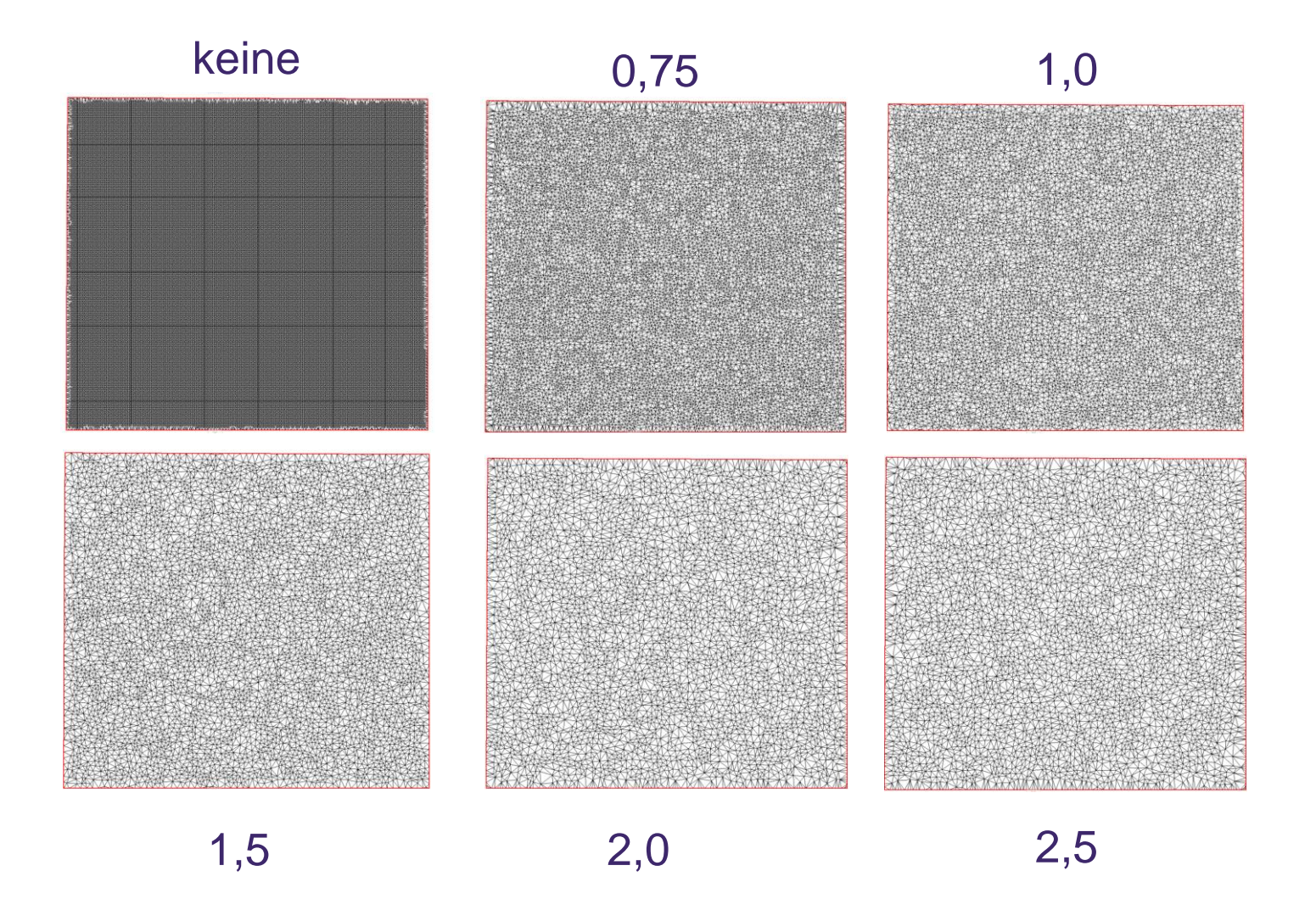

### tandler•com

# Beispiel Ausdünnung: Ergebnisse

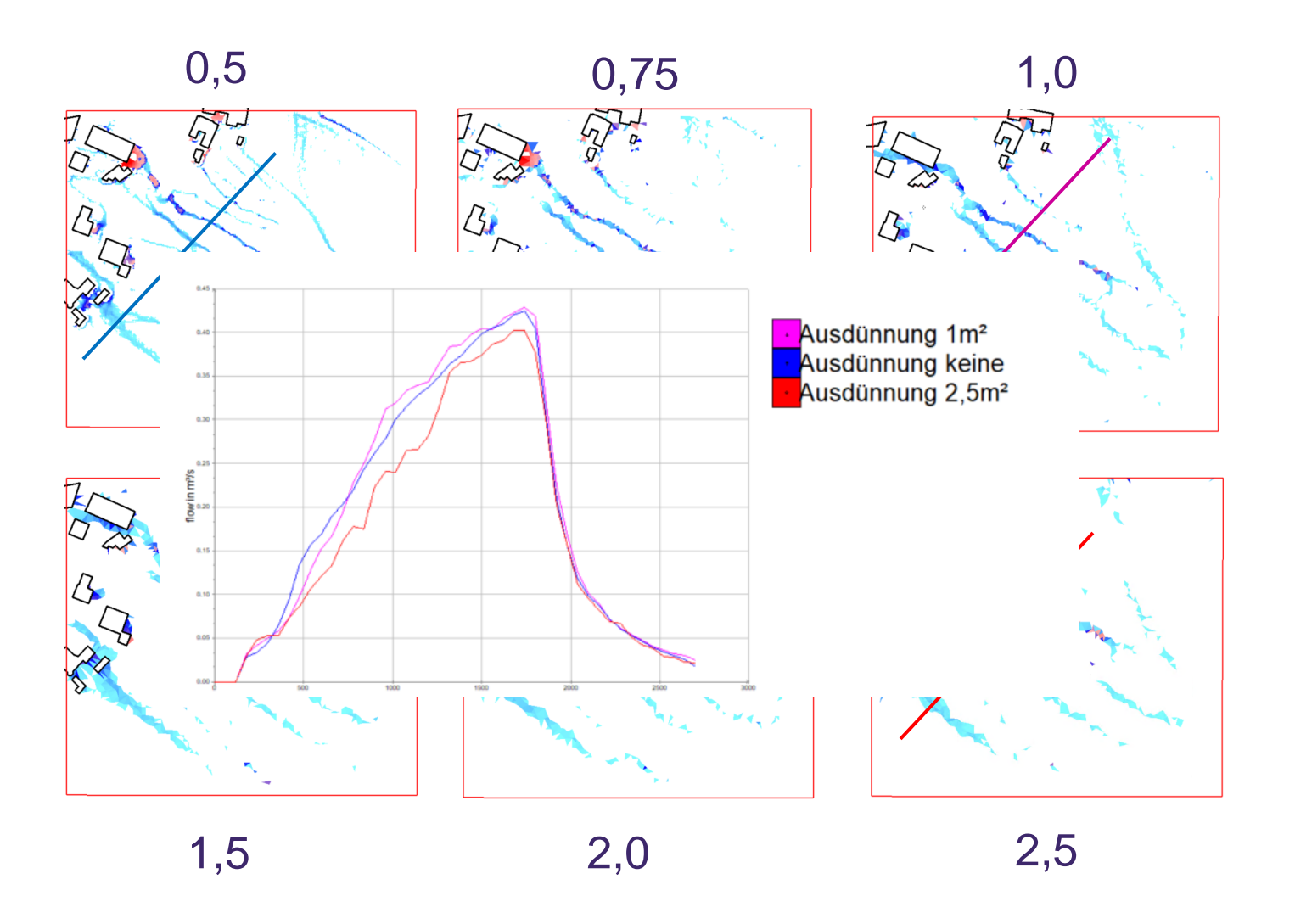

### tandler•com

# Beispiel Ausdünnung: Ergebnisse

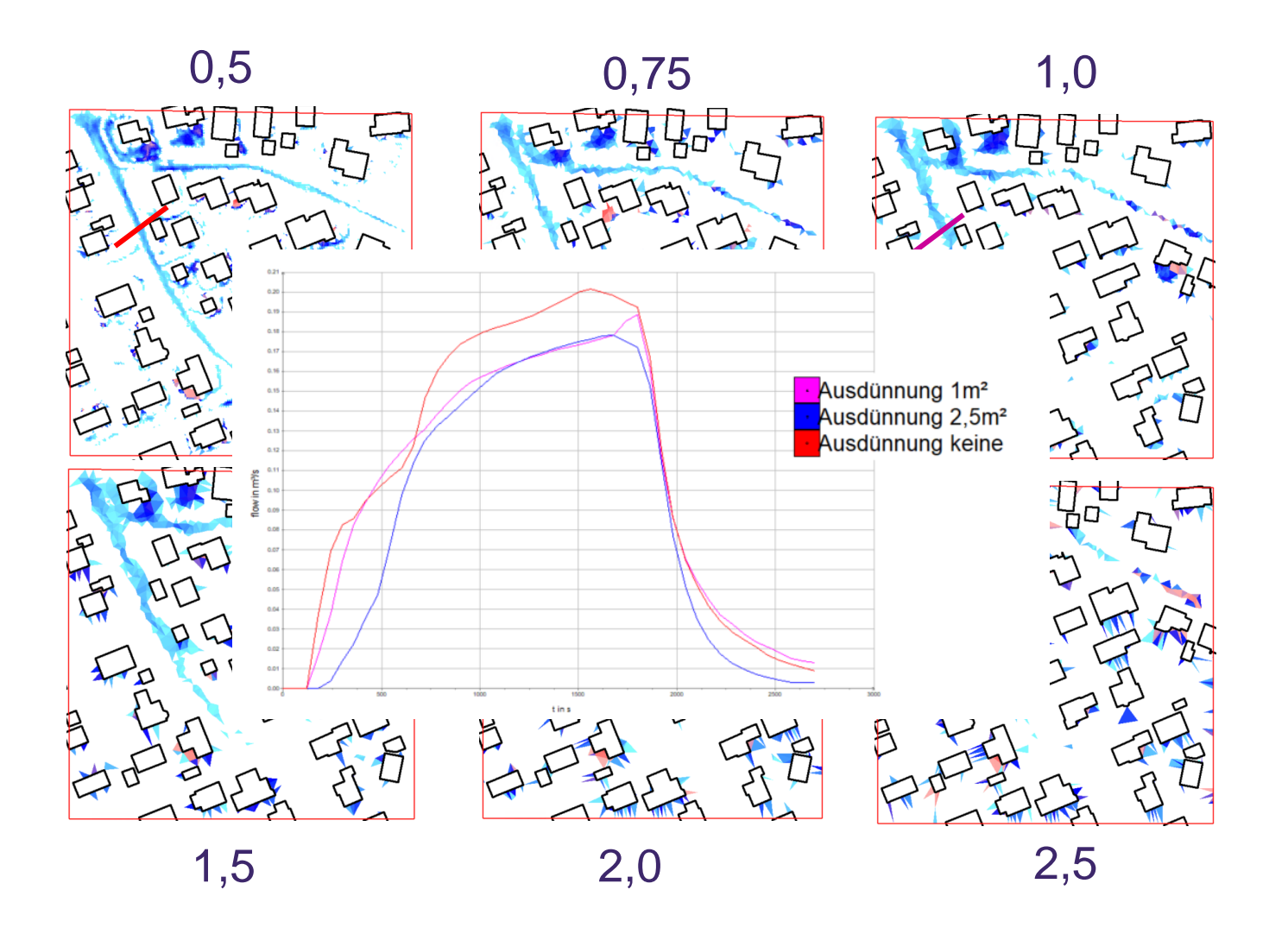

++SYSTEMS

# Beispiel Ausdünnung: Ergebnisse

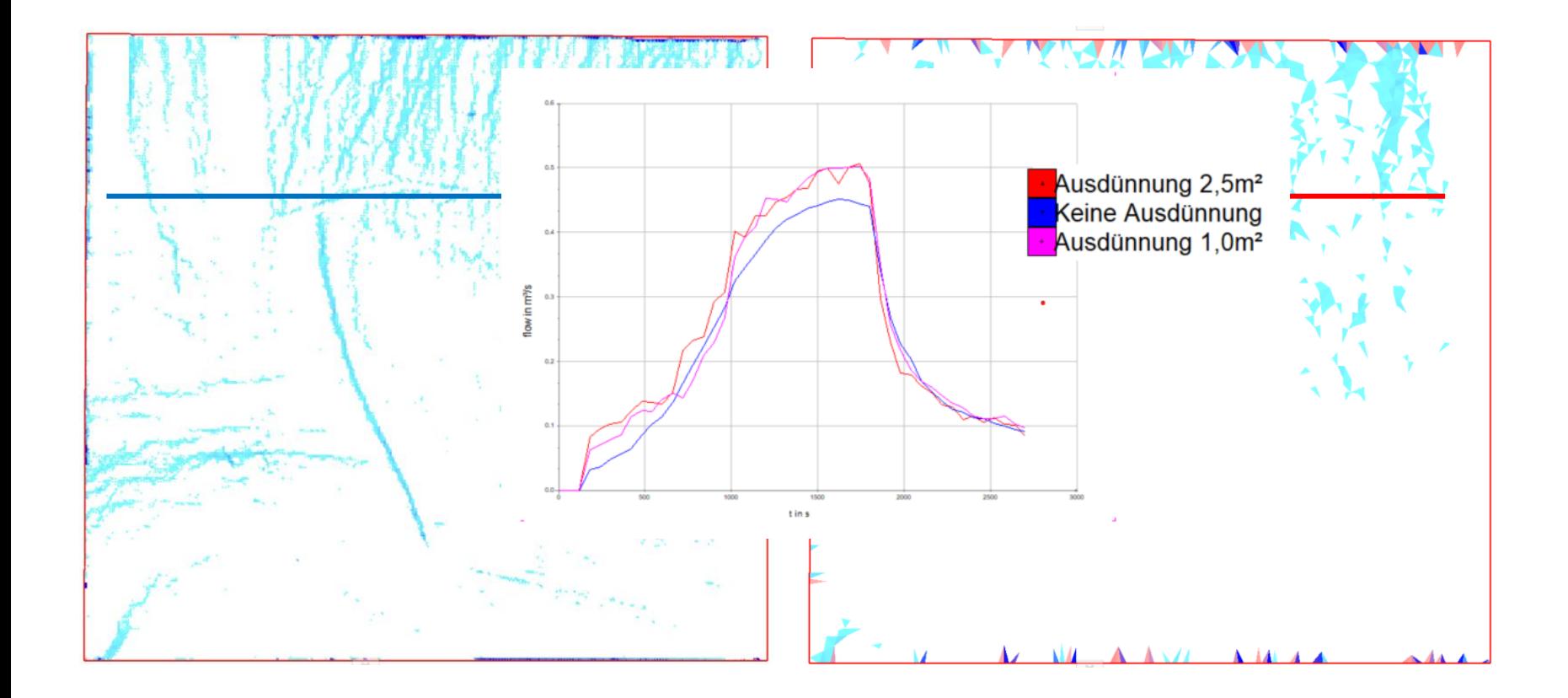

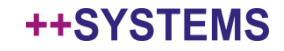

# Ausdünnung: Ergebnisse zusammengefasst

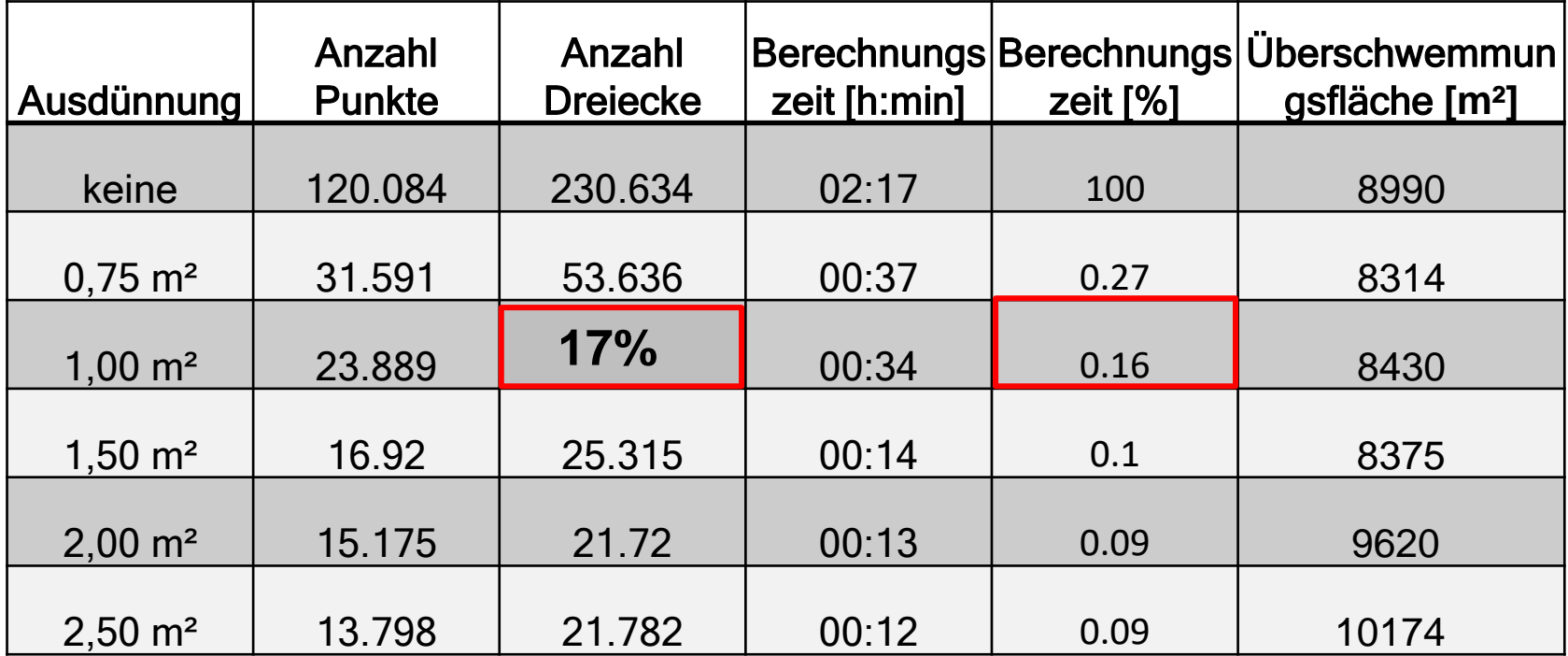

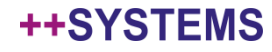

# Ausdünnung: Änderungen - Erklärung

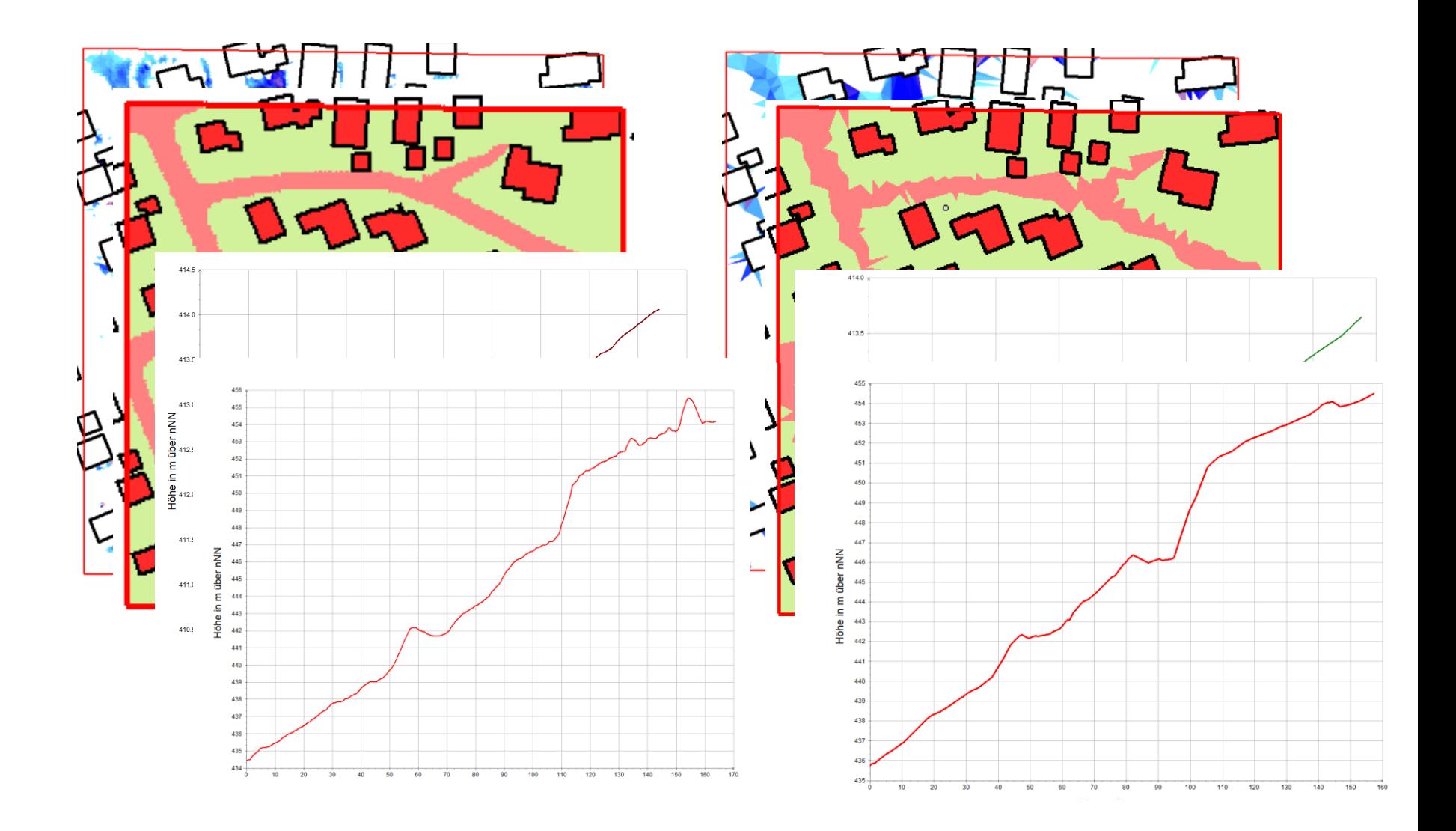

#### ++SYSTEMS

# Ergebniszusammenfassung

**Ergebnis:**

- **Die Ausdünnung hat Einfluss auf die Fließwege und die Abflüsse! Wenig Einfluss auf die Hotspots!**
	- Geländemodell wird künstlich geglättet
	- Für manche Bereiche ergibt sich eine Reduktion des Gefälles (kleine Strukturen werden gelöscht)
	- Änderungen in den Dreieckseigenschaften (Stichwort Rauigkeiten)

### **Regeln für die Modellierung:**

- **Punktdichte hat einen hohen Einfluss Berechnungsgeschwindigkeit!**
	- Modellgenauigkeit von der Fragestellung abhängig machen!
	- Hohe Detailgrad bei kleineren Einzugsgebieten
	- Je größer das Einzugsgebiet desto höhere Ausdünnung!
- **In vulnerablen Bereichen ist die Punkdichte wichtig für die realitätsnahe Abbildung der Fließwege**
- **Topographisch wenig ausgeprägte Bereiche zu viele Punkte!**

**Lösung:** Partitionsbedingte Ausdünnung nach Flächeninformationen

tandler•com

# Partitionsbedingte Ausdünnung

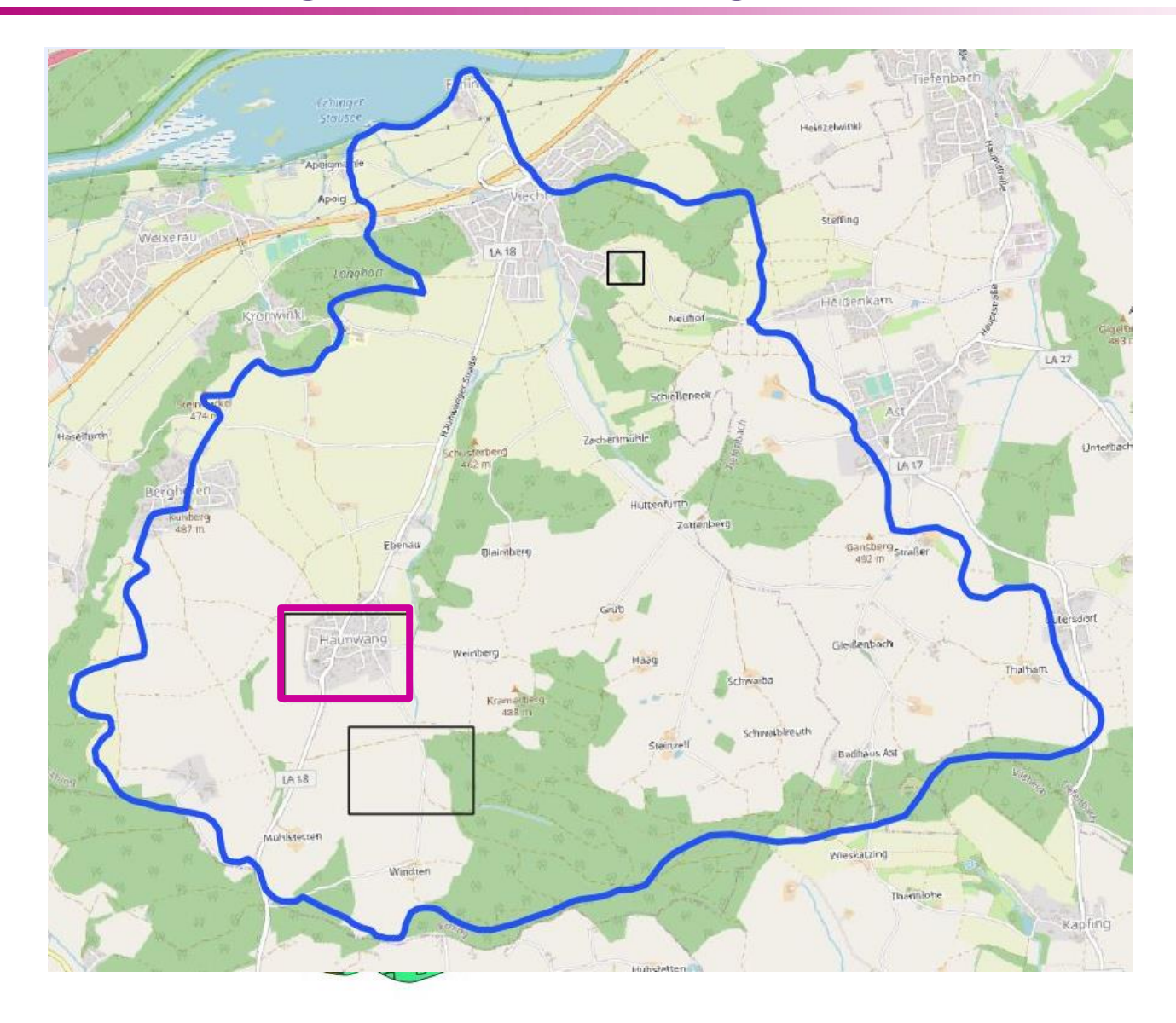

tandler•com

# Partitionsbedingte Ausdünnung

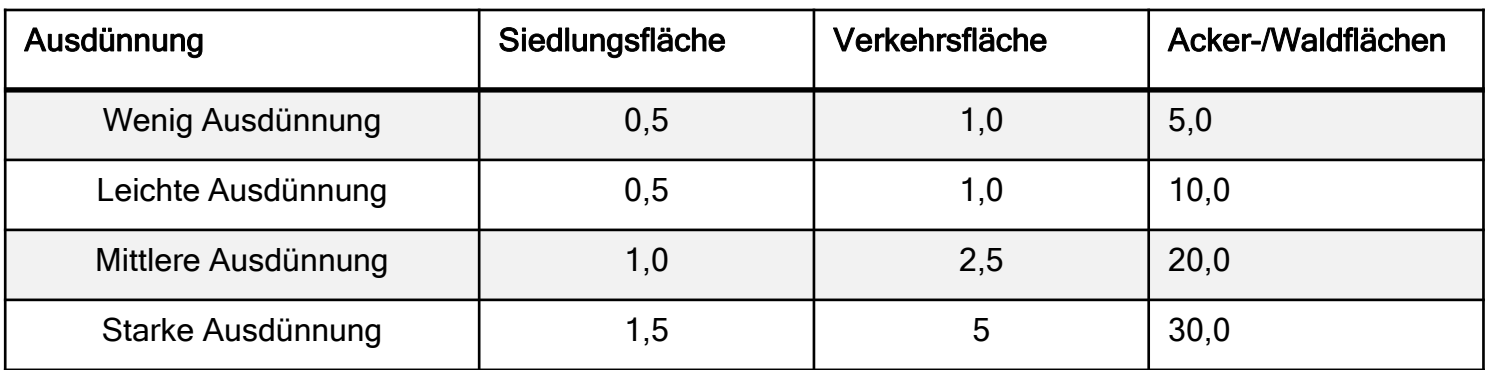

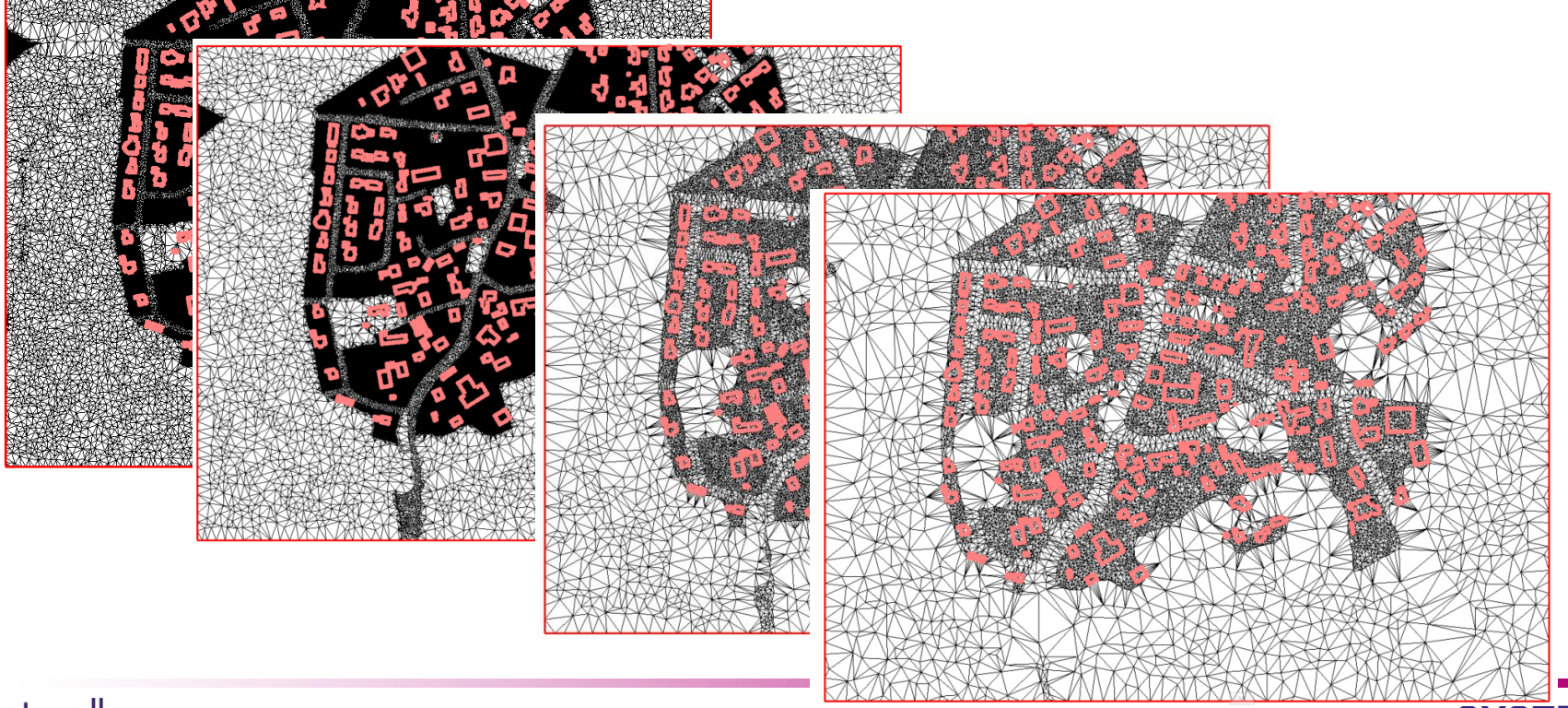

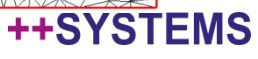

# Partitionsbedingte Ausdünnung - Beispiel

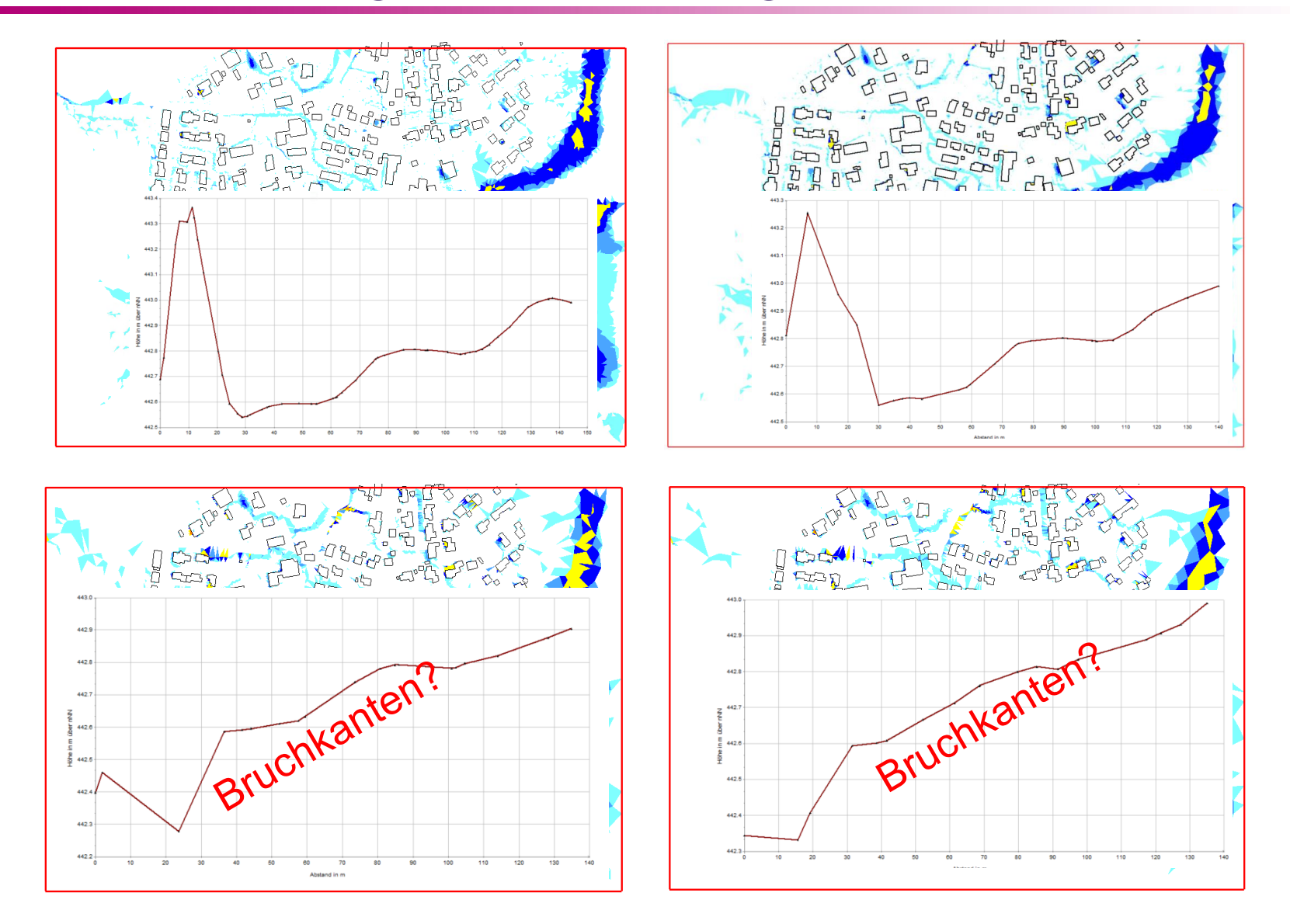

++SYSTEMS

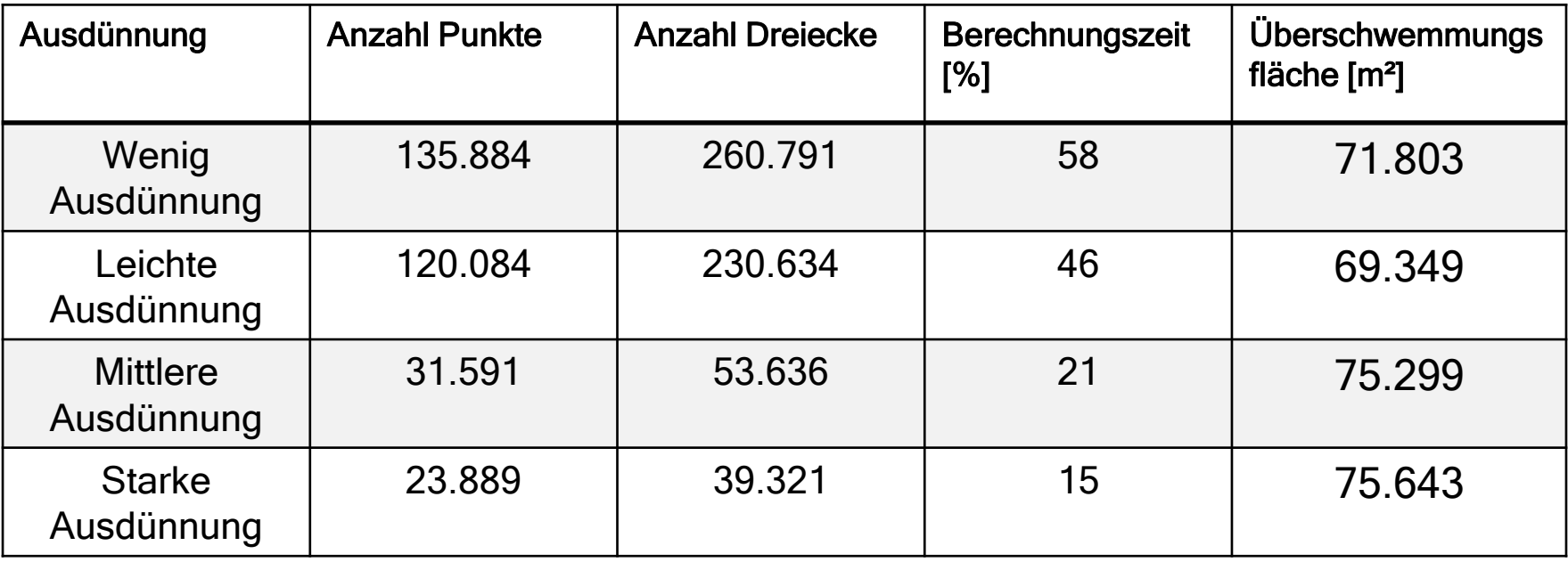

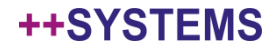

# Tipps: Durchlässe & Einläufe

**In manchen Fällen reichen Standardschächte nicht aus um das ankommende Wasser aufzunehmen:**

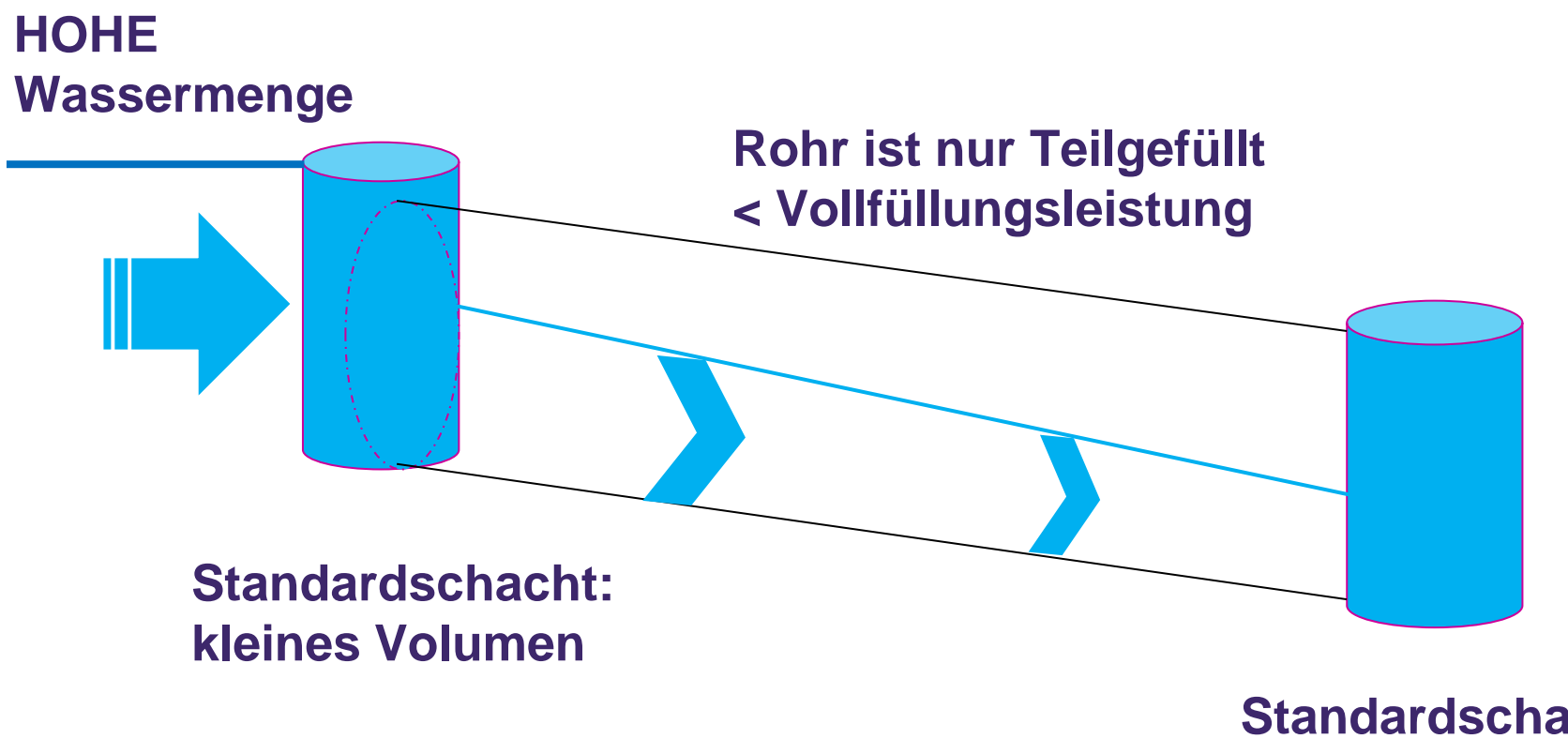

**Standardschacht: kleines Volumen**

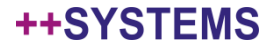

# Tipps: Durchlässe & Einläufe

**In manchen Fällen reichen Standardschächte nicht aus um das ankommende Wasser aufzunehmen:**

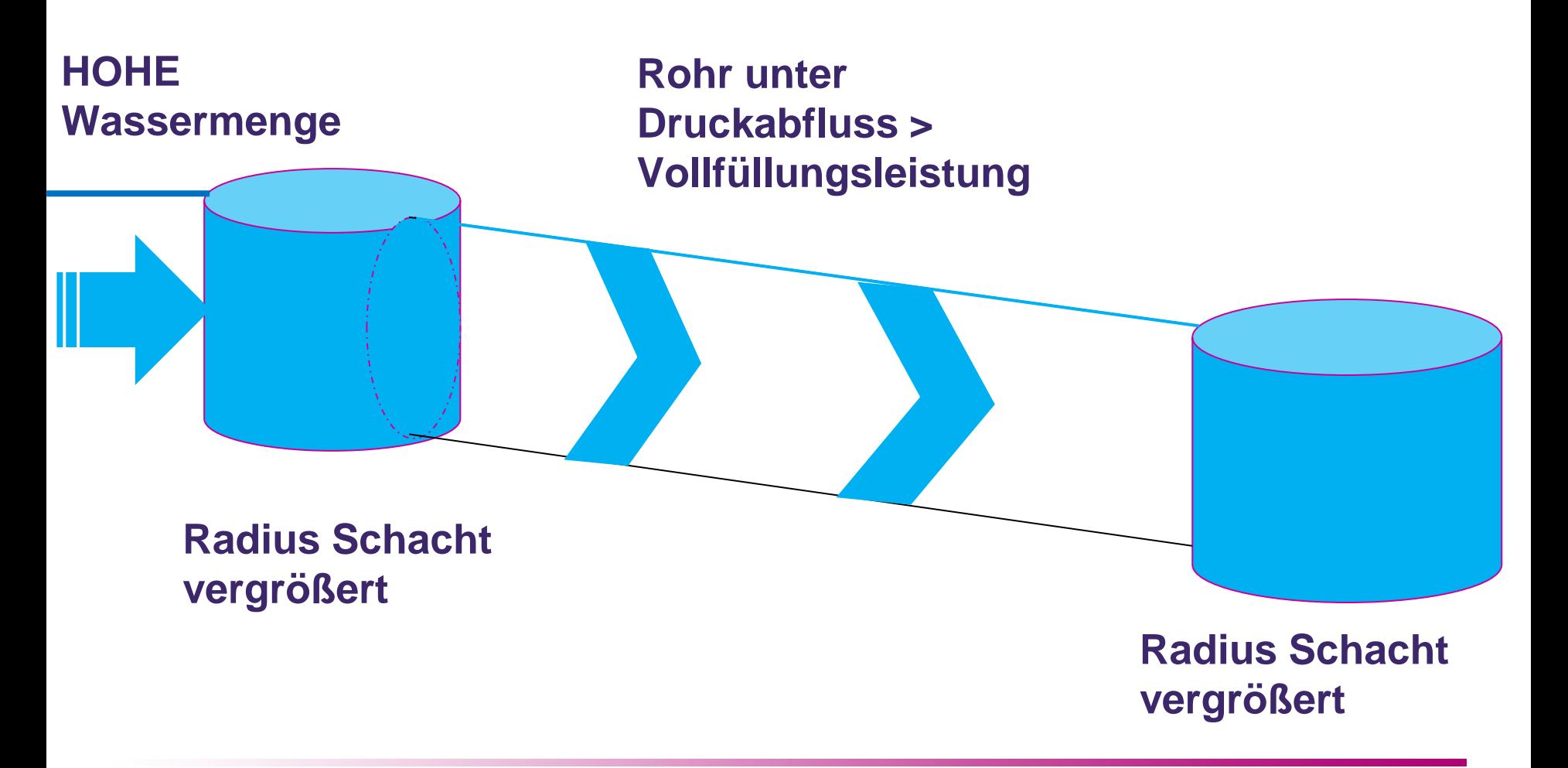

tandler•com

### DGM-Produktbeschreibung (Beispiel NRW):

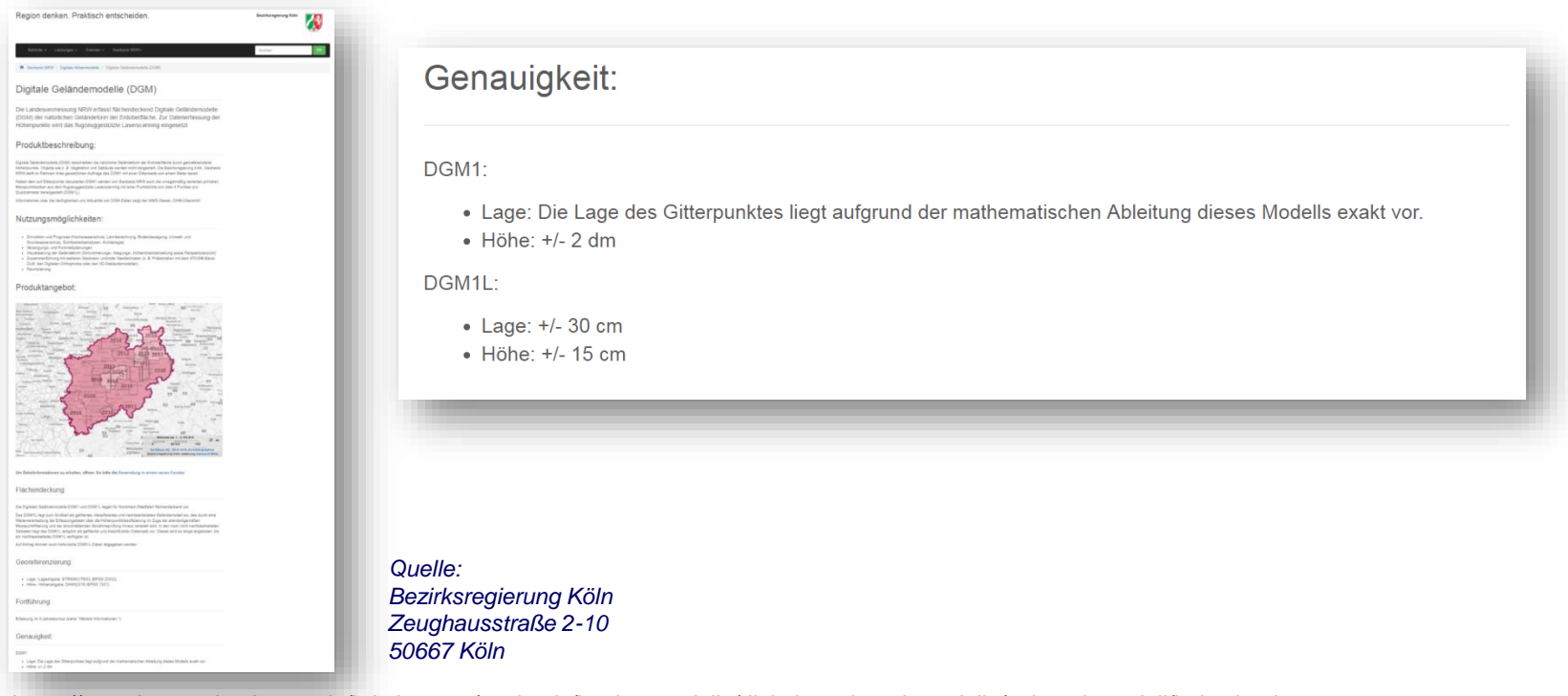

*https://www.bezreg-koeln.nrw.de/brk\_internet/geobasis/hoehenmodelle/digitale\_gelaendemodelle/gelaendemodell/index.html*

### tandler•com

### DGM-Produktbeschreibung (Beispiel Bayern):

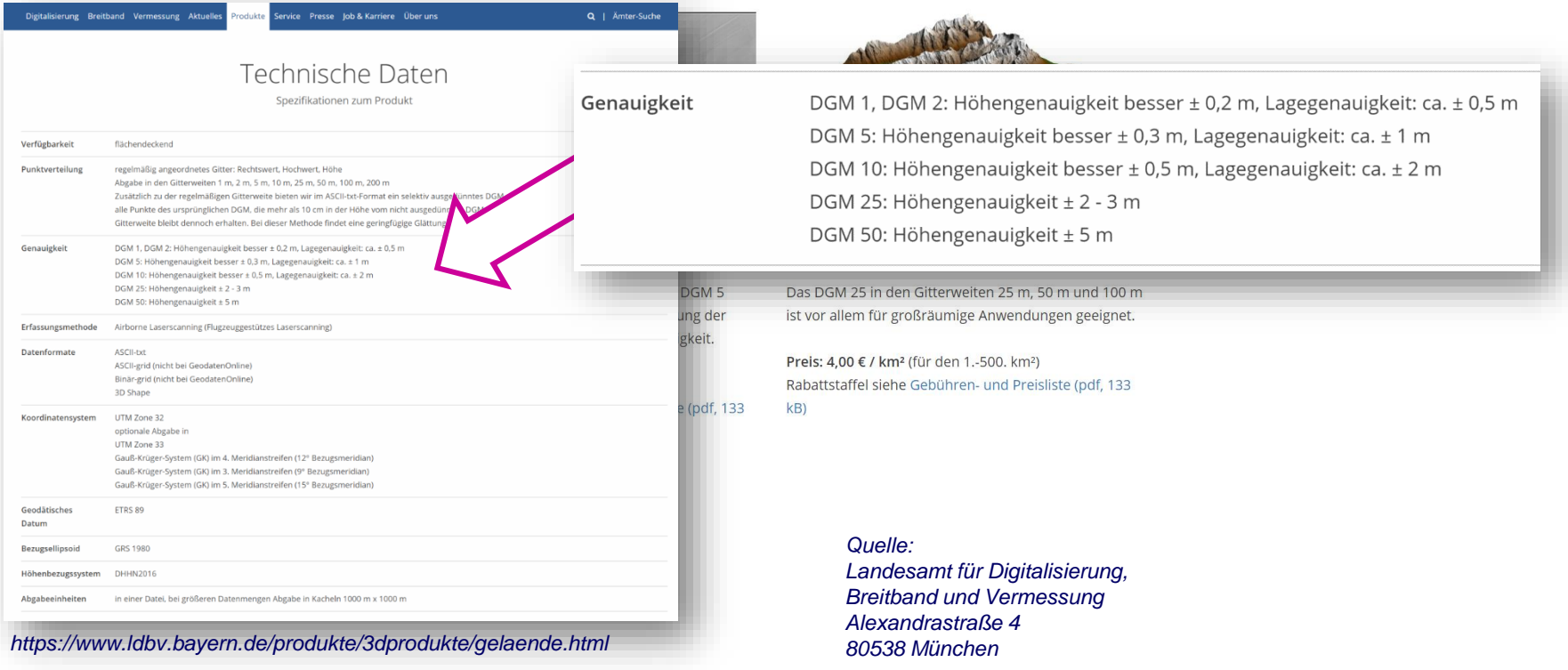

# Tipps: Deckelhöhen =/= Geländehöhen

- Vermessung der Deckelhöhen meist manuell durchgeführt worden
- → Annahme: Genauigkeit der Vermessung > Genauigkeit der DGM Punkte

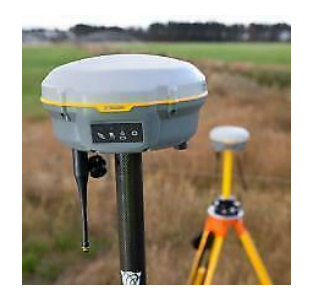

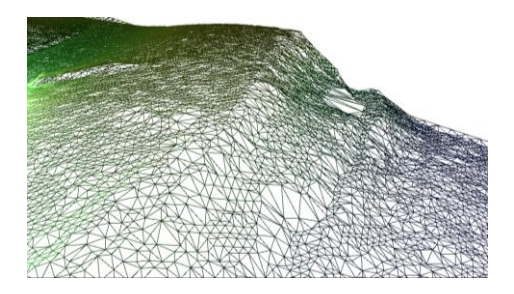

Problem bei der Modellierung:

Deckelhöhe ist entscheiden bei der Aufnahme und Abgabe von Wasser auf das Geländemodell!

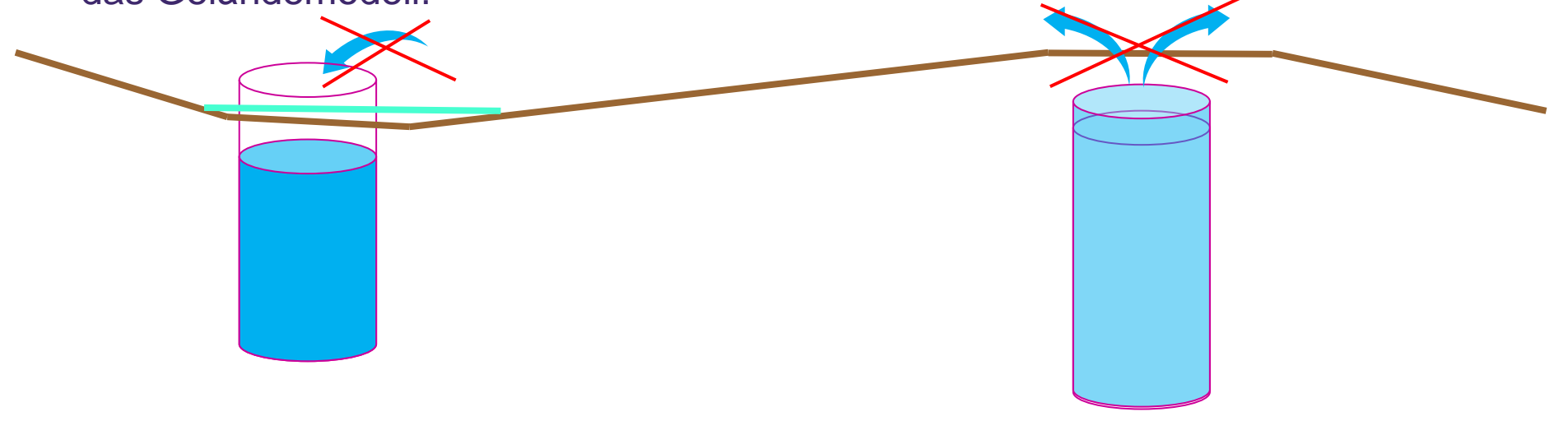

#### tandler•com

# Tipps: Deckelhöhen =/= Geländehöhen

Lösung:

tandler•com

- Anpassen Geländemodell an Deckelhöhen
	- Vorteil: Deckelhöhen werden nicht verändert
	- Nachteil: Bilden sich Trichter oder Spitzen im DGM
	- → Abflussrelevante Strukturen

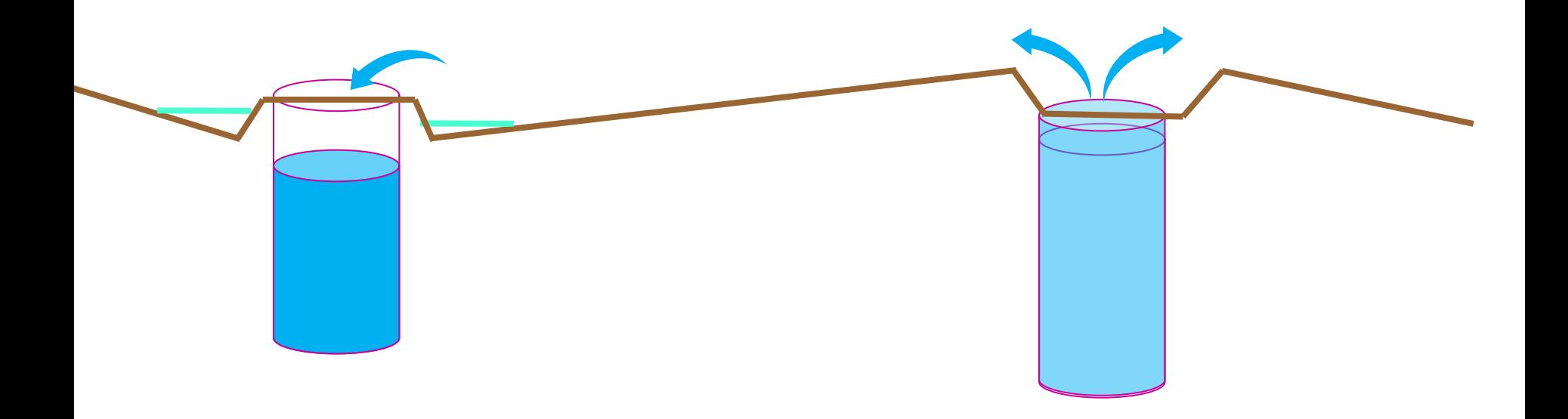

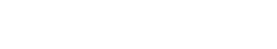

# Tipps: Deckelhöhen =/= Geländehöhen

- Anpassung der Deckelhöhen an das Geländemodell
	- Vorteil: Einfach über den Algorithmus zu erledigen; keine Trichter, Keine Spitzen im DGM
	- Nachteil: Deckelhöhen werden künstlich angepasst (Lösung: Wegspeichern der bestehenden DGM Daten!)

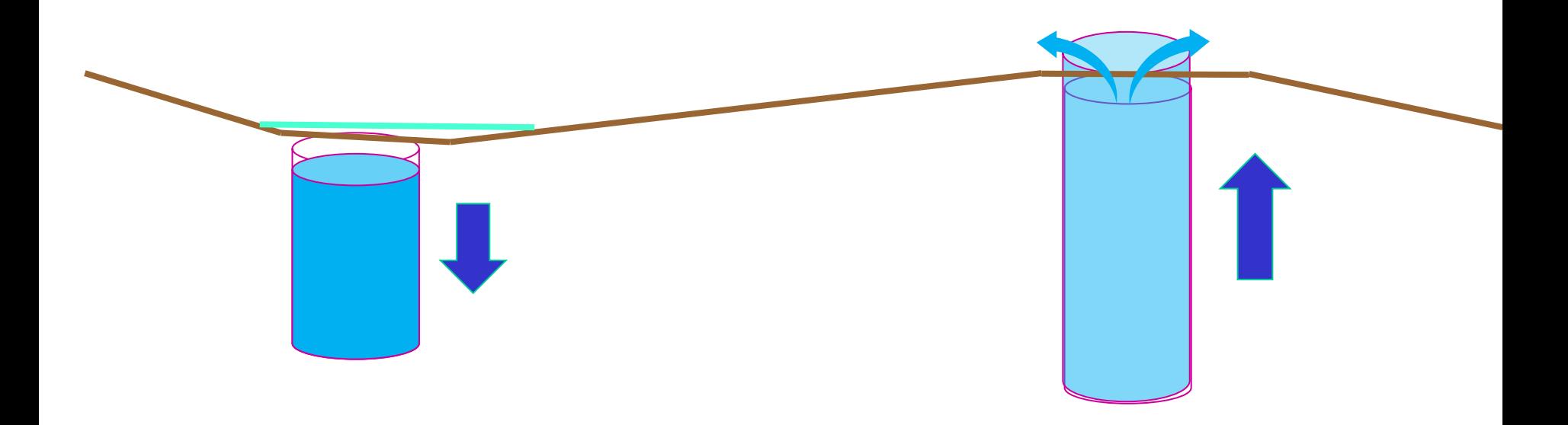

Tipp: Speichern der Deckelhöhen in ein freies Attribut!

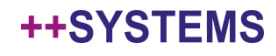

**Wichtiger Hinweis: Nach jeder Neutriangulation müssen die Eigenschaften auf den Dreiecken neu übergeben werden!**

- Neutriangulation nach Zugabe von Bruchkanten
- Neutriangulation beim löschen von Punkten und Dreiecken
- Ausdünnen von Punkten

#### **Praxistipp:**

**Arbeiten Sie mit Partitionen um die Daten vorab einmal fest zu speichern. Hierzu Empfehlung: eine ganzheitliche Partition mit allen Relevanten Daten anzulegen.**

- Keine manuelle Zuweisung notwendig (Fehleranfällig)
- Vor jedem Berechnungsstart kontrollieren ob die Werte auf den Dreiecken passen (Ansichts- und Farbkonfigurationen)
- Eine gesamtheitliche Partition mit Gebäuden und Flurstücken, ansonsten Reihenfolge beachten bei der Übergabe!

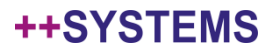

# Neuigkeiten in GeoCPM

• Kontrollquerschnitte Namen werden jetzt mit importiert!

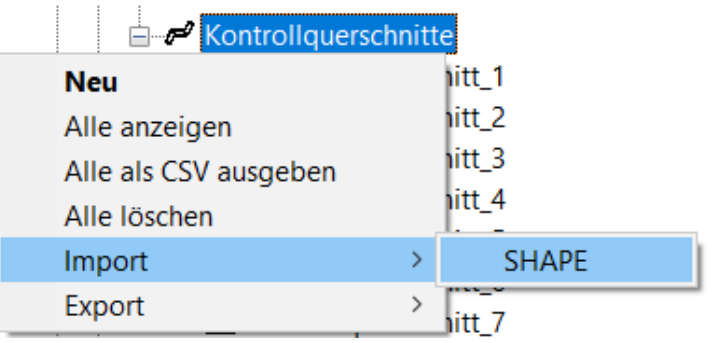

- SMS Import: Aus Rechtecke werden jetzt Dreiecke erzeugt (vorher Loch vorhanden)
- **Vorbedingung:** Projektelemente müssen eindeutig fortlaufend nummeriert sein!

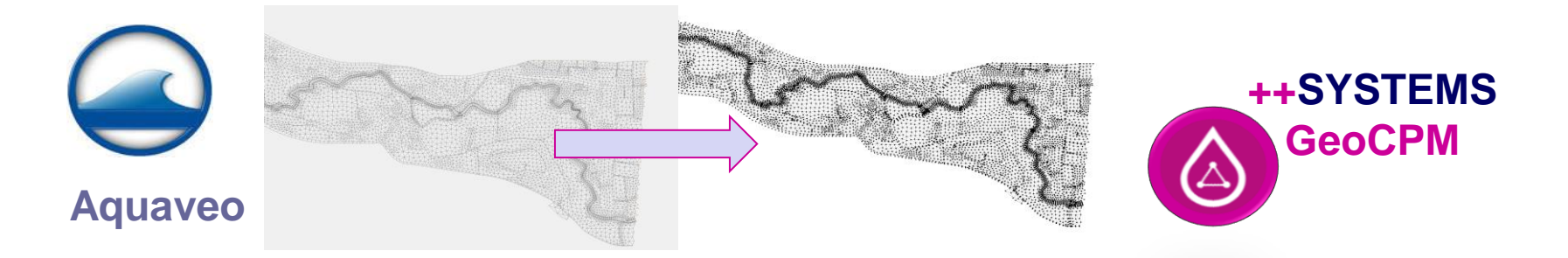

#### tandler•com

# Webinare Sommer 2022

### **Aktuelle Webinare unter www.tandler.com**

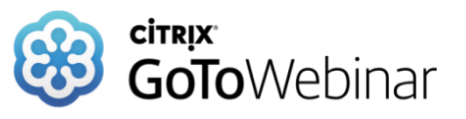

**Weitere Webinare kommen im Sommer 2022 An Folgende Themen wird bereits gearbeitet:**

- **Geo3D: Kanäle in 3D**
- **Weitere Spannende Themen aus der Praxis und Entwicklung!**

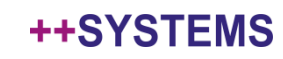